**Zjištění Scopus Author ID** - vzniká automaticky, jakmile je nějaký publikační výsledek evidovaný ve SCOPUS. To znamená, že pokud nemáte žádné publikace indexované v databázi Scopus – nelze zjistit ani Vaše Scopus Author ID.

Postup:

1) Otevřete si webové stránky Scopus

## <https://www.scopus.com/search/form.uri?display=basic>

2) Zvolíte si v levém horním rohu možnost hledání *Authors,* dále vyplníte své příjmení (*Author last name*) a křestní jméno (*Author first name*) a zvolíte si možnost hledat ( *Search)*

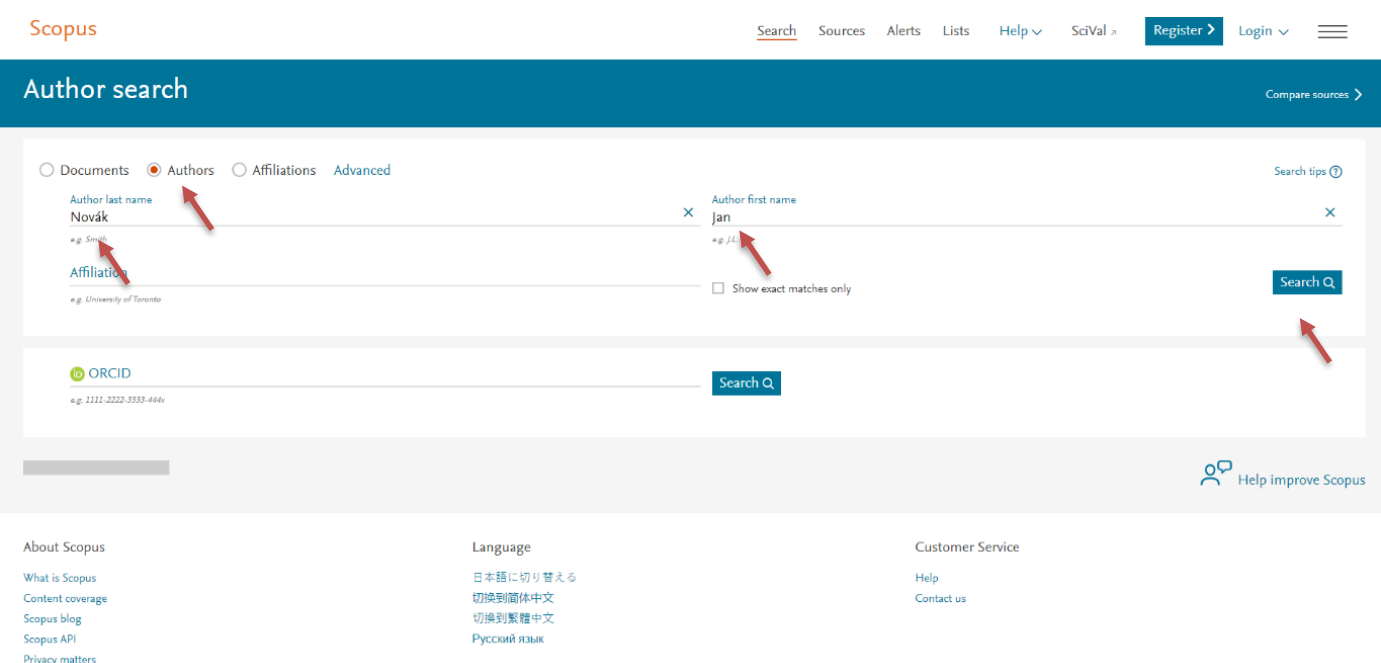

## 3) Vyberete svojí identitu (dle afiliace, města, země) a rozkliknete své jméno

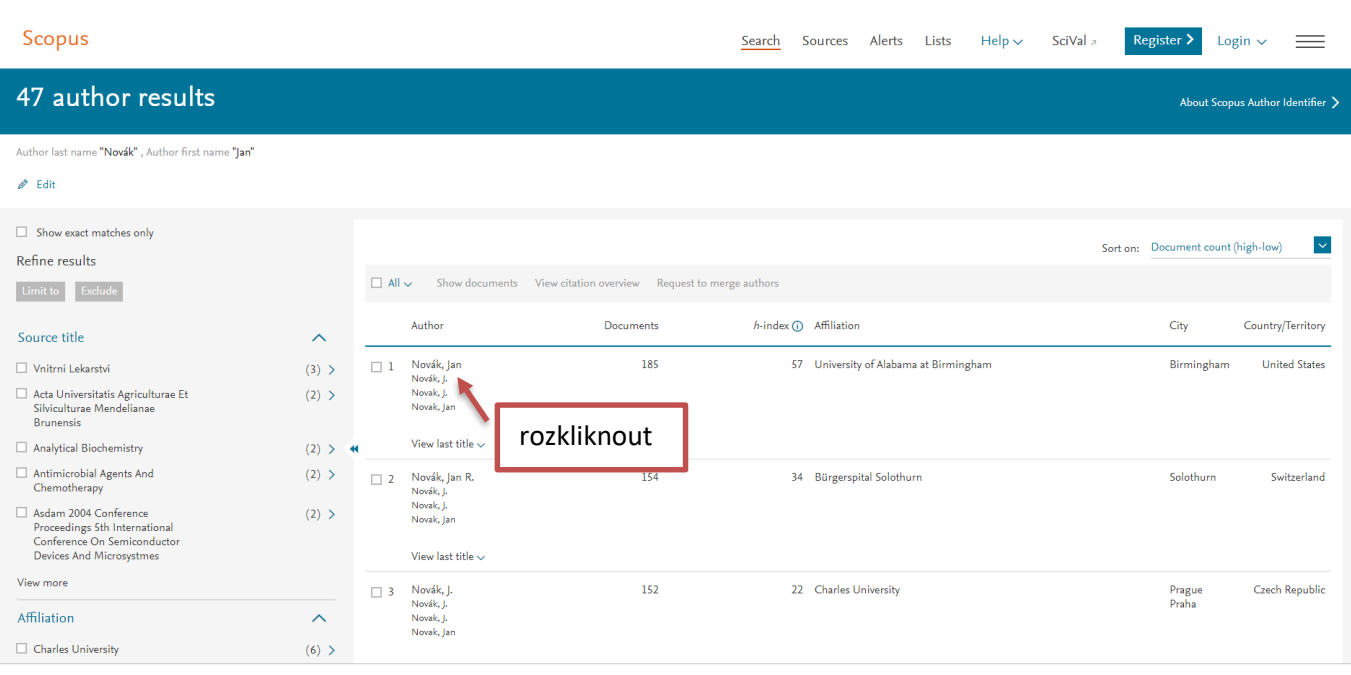

## 4) V levé části pod jménem a institucí vidíte své Scopus Author ID.

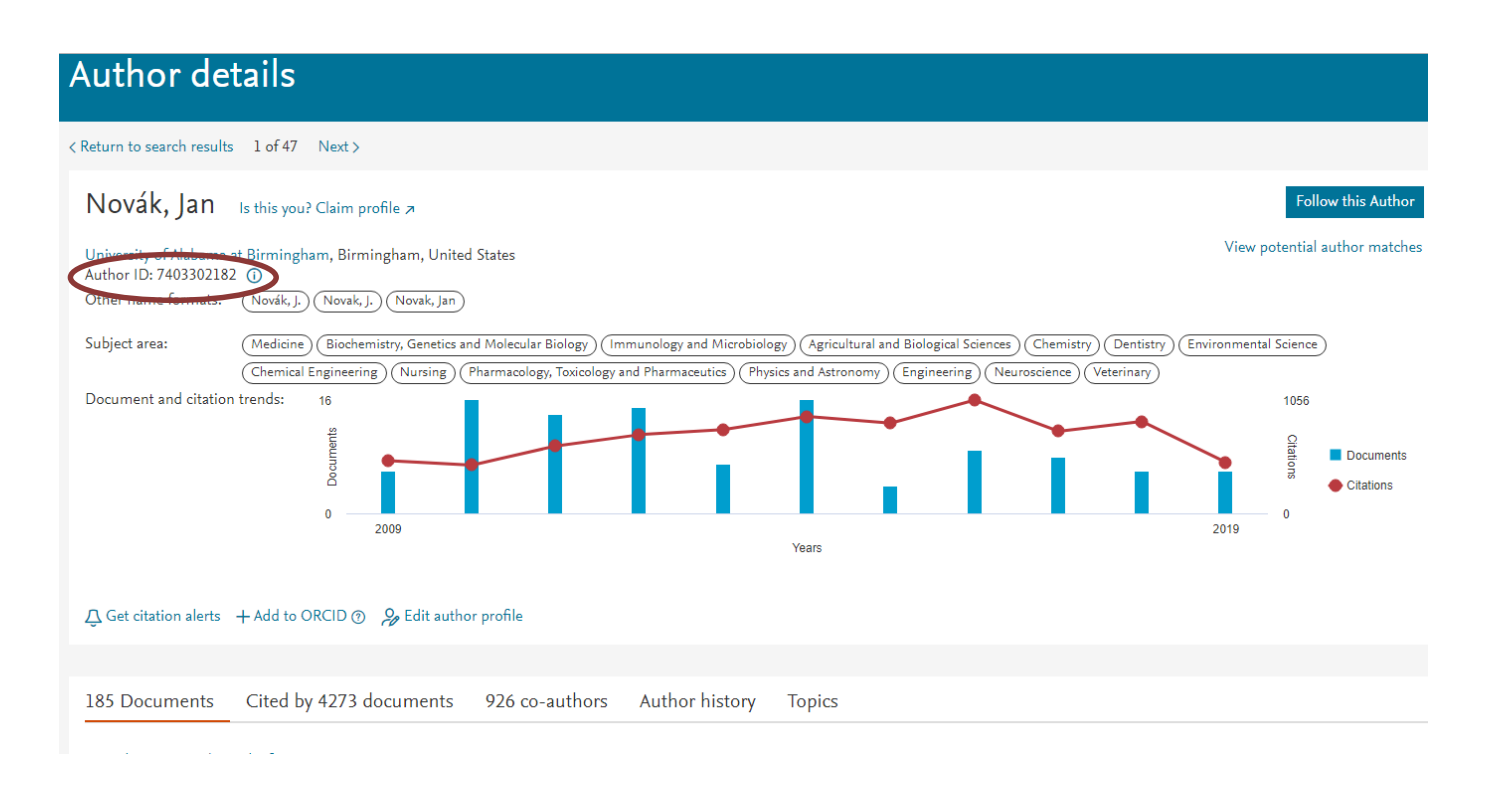

Vytvořila: Ing. Nikola Soukupová (poslední aktualizace: červen 2019)